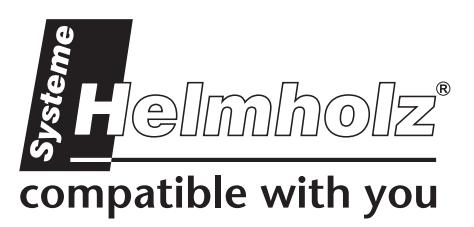

# **CAN-Bridge**

**CAN Communications Module for CAN 2.0 A/B, CAN Layer 2 700-660-2AA01** 

## **Manual**

Version 1/26.01.2011 from HW 1 & FW 1.00

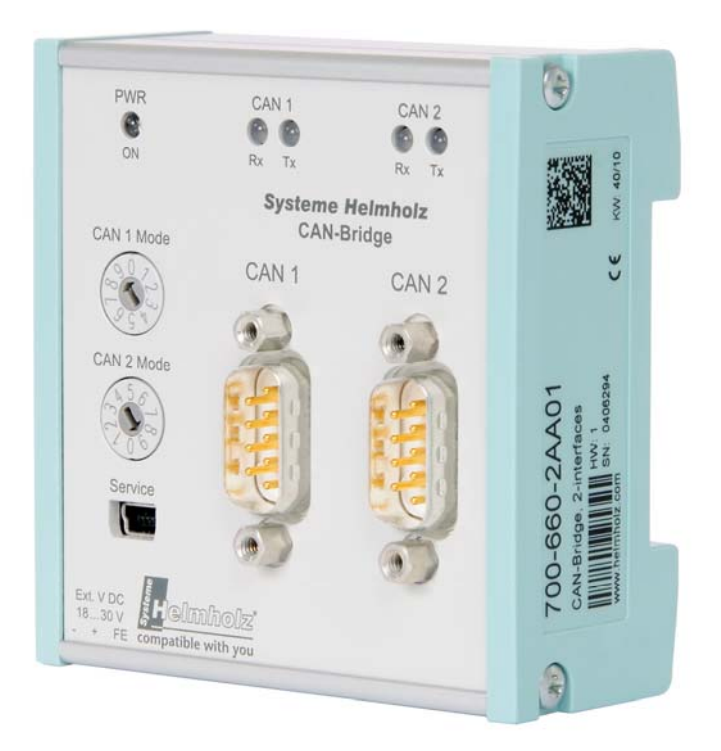

Manual order number 700-660-2AA01/en

All rights including translation, reprint or reproduction of this manual

or parts thereof reserved. No part of this manual may be reproduced, edited, copied or distributed in any form (photocopy, microfilm or any other method) without the written consent of Systeme Helmholz GmbH, not even for the purpose of teaching or by use in electronic systems. All rights in the event that a patent is granted or a utility-model patent is registered are reserved.

Copyright  $°$  2011 by

#### *Systeme Helmholz* **GmbH**

Hannberger Weg 2, 91091 Grossenseebach

#### **Note:**

We have checked the contents of this manual for conformity with the specified hardware and software, but, as differences cannot be ruled out, we do not guarantee total conformity. However, the contents of this manual are updated regularly, therefore, before starting to use the purchased products, please download or view the latest version of this manual from www.helmholz.com.

Our customers are very important to us. We always welcome your suggestions for improvements and other feedback.

Step, S7-300 and SIMATIC are registered trademarks of SIEMENS

## **Changes in this document:**

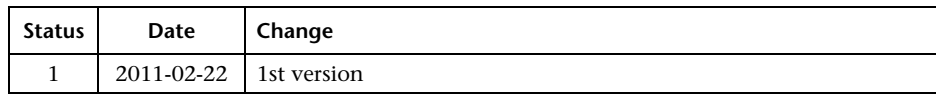

## **Table of contents**

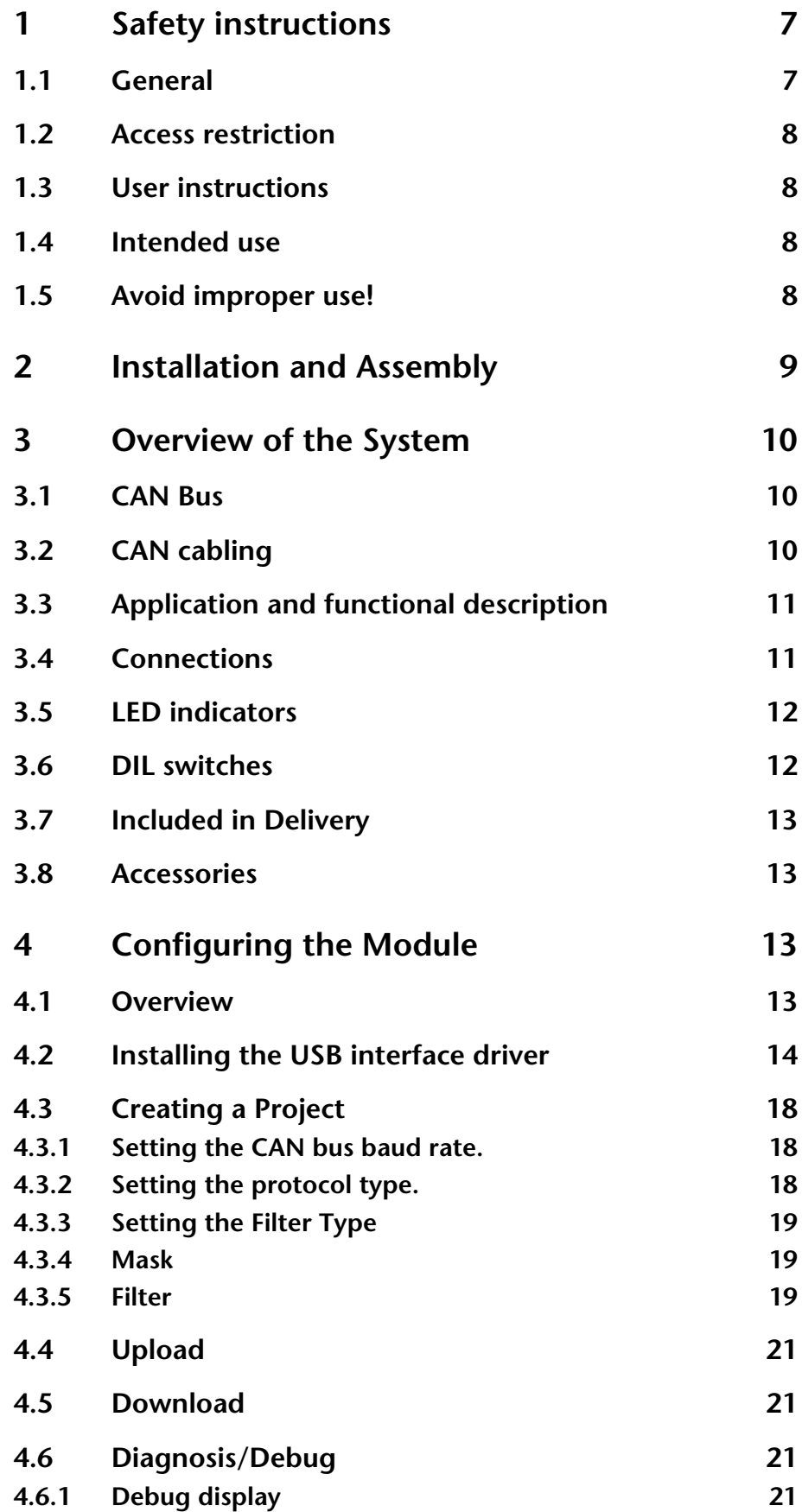

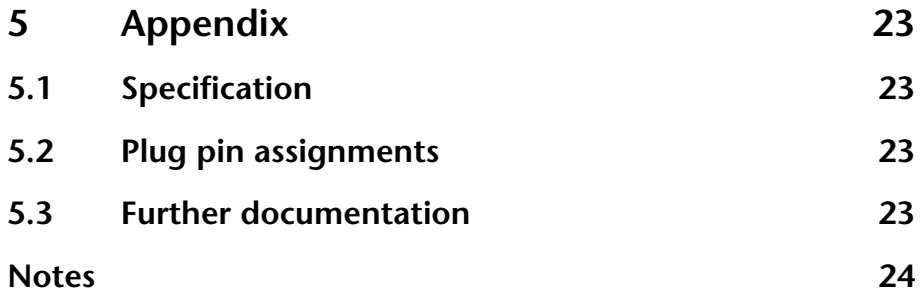

## <span id="page-6-0"></span>**1 Safety instructions**

For your own safety and the safety of others, please observe the safety instructions listed below. The safety instructions illustrate potential dangers and how to avoid these dangerous situations.

The following pictograms are used in this manual:

**!** *Caution, draws attention to dangers and sources of error* 

**i** *Provides information* 

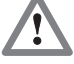

 *Danger in general or specifically* 

 *Danger of electric shock* 

## **1.1 General**

<span id="page-6-1"></span>The CAN-Bridge module is only used as a component of a total system.

**!** *The owner of a machine system is responsible for the observance of the safety and accident prevention regulations applicable to the special use.* 

 *Pay attention to the usage-specific safety and accident prevention regulations during project planning.* 

 *Emergency-off equipment in accordance with EN 60204/IEC 204 must remain active in all operating modes of the machine system. There must not be an undefined restart of the system.* 

 *Errors occurring in the machine system that could cause property damage or personal injury must be intercepted by additional external equipment. This external equipment must guarantee a safe operating state, even in the case of an error. Such equipment may be, for example electromechanical safety switches, mechanical locks etc. (see EN 954-1, Risk assessment).* 

 *Never initiate or perform safety-relevant functions via the operating terminal.* 

<span id="page-7-1"></span><span id="page-7-0"></span>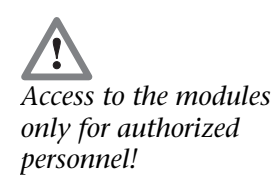

## **1.2 Access restriction**

The modules are open operating equipment and may only be installed in electrical service rooms, cabinets or housings. Electrical service rooms, cabinets or housings must only be accessible by means of a tool or key, and access only permitted to trained or approved personnel. See also Chapter [2](#page-8-0).

## **1.3 User instructions**

This manual is intended for project planners and installers of the CAN-Bridge module.

It is intended to serve the project planner as the programming and reference manual. All data necessary for installation is to be provided to the installer.

The owner of the automation system is responsible for compliance with these regulations.

## <span id="page-7-2"></span>**1.4 Intended use**

The CAN-Bridge module may only be used as a communications system as described in the manual.

## <span id="page-7-3"></span>**1.5 Avoid improper use!**

Safety-relevant functions must not be controlled solely by means of the CAN-Bridge module.

## <span id="page-8-0"></span>**2 Installation and Assembly**

The CAN-Bridge module must be installed in compliance with VDE 0100 IEC 364.

Ambient temperature: 0ºC – 60ºC.

 *All system components must be completely switched off before commencing installation work.* 

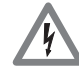

 *Danger of electric shock* 

 *The usage-specific safety and accident prevention regulations must be observed during assembly (e.g. protection against static discharge).* 

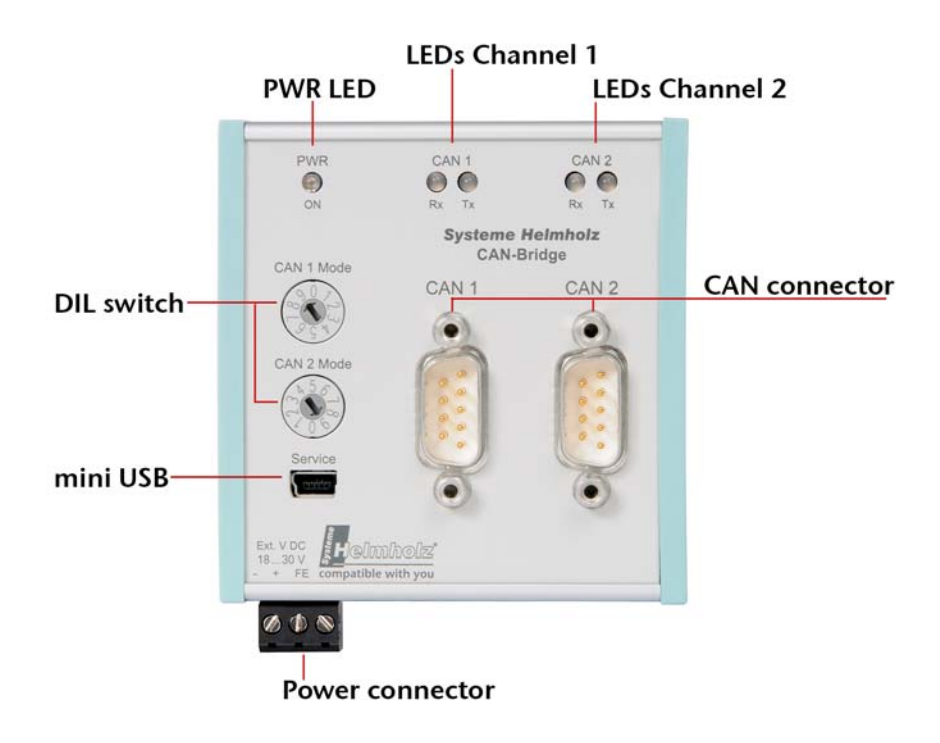

The CAN-Bridge module is suitable for mounting on a DIN rail.

The CAN-Bridge module is intended for use with CAN plugs. The SUB-D connectors are arranged so that the CAN cable is routed downwards the housing, hence space must be available there.

## **3 Overview of the System**

### **3.1 CAN Bus**

The CAN bus (Controller Area Network) is an international, open fieldbus standard for applications in building, manufacturing and process automation.

The comprehensive fault detection measures combine to make the CAN bus one of the most secure bus systems available currently, with a residual error probability of less than  $4.7 \times 10^{-11}$ .

## **3.2 CAN cabling**

A CAN bus segment requires at least three wires: CAN high, CAN low and CAN ground. Only a linear structure is allowed. 120 ohm termination resistors must be inserted at either end of the CAN bus segment, between CAN high and CAN low. The CAN-Bridge module does not have termination resistors built in.

The maximum cable length depends primarily on the baud rate used.

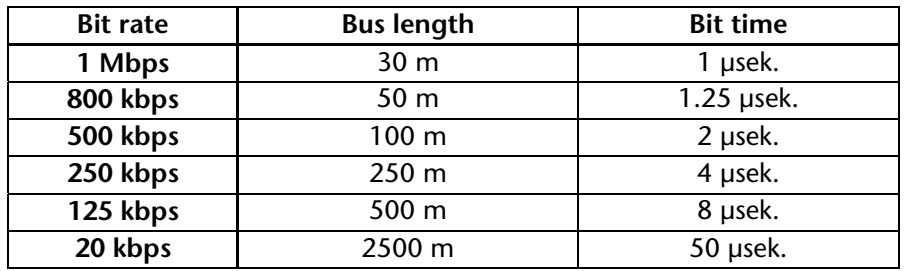

The lengths given are only guidelines. The maximum cable length also depends on the number of connected devices and the type of cable.

<span id="page-9-1"></span><span id="page-9-0"></span>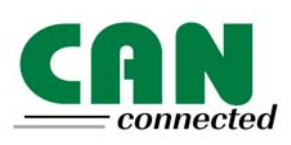

<span id="page-9-2"></span>**i** *Termination resistors are not integrated into the* 

## <span id="page-10-0"></span>**3.3 Application and functional description**

Systeme Helmholz GmbH's CAN-Bridge module enables two separate CAN bus systems to be connected together. The module can be fitted on a DIN rail.

Delivered with the software package is the Windows parameterisation tool "CAN-Bridge Param v1.x", used for setting the CAN bus communication parameters.

The CAN-Bridge module supports ISO 11898-2 CAN 2.0A (11 Bit) and CAN 2.0B (11/29 Bit) telegrams with baud rate freely selectable between 20kbps and 1Mbps.

Using a multi step acceptance mask, the frame IDs relevant for the automation device can be pre-filtered. Only those CAN telegrams required are accepted, thus reducing the load on the automation device.

#### **3.4 Connections**

The CAN-Bridge module has one 9 pole SUB-D plug per channel for the CAN bus, a mini USB connector for configuration and diagnosis and a power connector for 18V - 30V.

Plug pin assignments

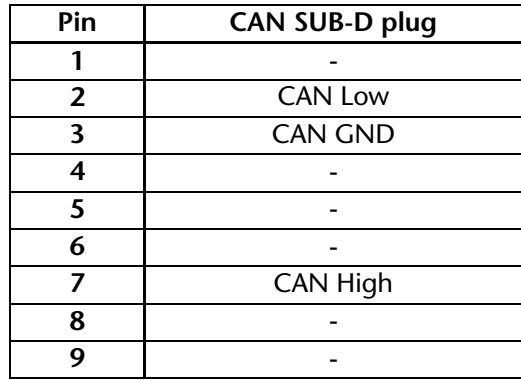

<span id="page-10-1"></span>**i** *There is no 24V voltage feed provided on the CAN bus plug.* 

#### **3.5 LED indicators**

The LEDs on the front face of the module provide information about the operating status.

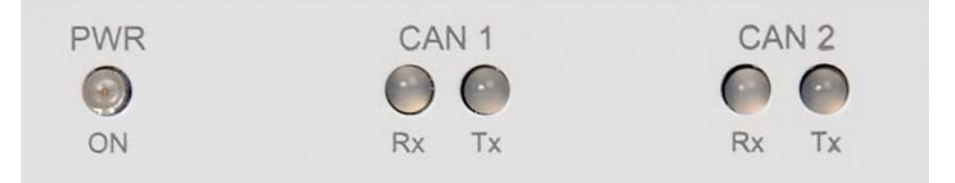

#### *LED "PWR" (green):*

Indicates that the module is being supplied with the correct voltage and the operating system is running.

Blinks when a dataset has an error ( e.g. when a device has not yet been allocated its parameter set).

#### *LED "RX" (Green):*

CAN bus receiver active: indicates the correct reception of a CAN telegram.

#### *LED "RX" (Red):*

Indicates a fault in the receive processing of a CAN telegram (e.g. FiFo overflow).

#### LED "TX" (Orange):

CAN bus send active: indicates that a CAN telegram is being sent correctly.

#### *LED* "*TX"* (*Red*):

Indicates a fault in the send processing of a CAN telegram (e.g. with an offset error).

**Note:** "TX and "RX" will both be red when the error counter has reached 255; the controller then changes to passive mode. Afterwards the CAN-Bridge will attempt, independently, to reactivate the controller.

## **3.6 DIL switches**

The ten way DIL switches on the front face of the housing are used to set the CAN baud rate.

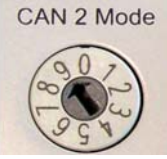

CAN 1 Mode

Baud rates:

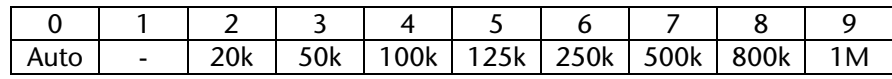

<span id="page-11-1"></span>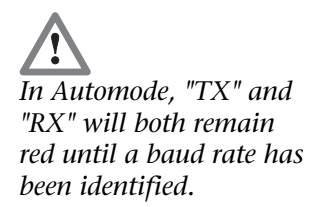

<span id="page-11-0"></span>**i** *All LEDS have a fadeout time of 100 msec. They blink when* 

*showing slower results.* 

#### **3.7 Included in Delivery**

<span id="page-12-0"></span>CAN-Bridge module, mini USB cable,

CD with Parameterisation software "CAN-Bridge Param" and drivers

800-600-1AA11

#### **3.8 Accessories**

<span id="page-12-1"></span>Manual, German/English 900-660-2AA01

## <span id="page-12-2"></span>**4 Configuring the Module**

#### <span id="page-12-3"></span>**4.1 Overview**

The CAN-Bridge module is configured from a PC running the "CAN-Bridge Param v1.x" software. This software is delivered with the module but is also downloadable from www.helmholz.com.

The software can be run on any Microsoft Windows 2000 or XP based computer.

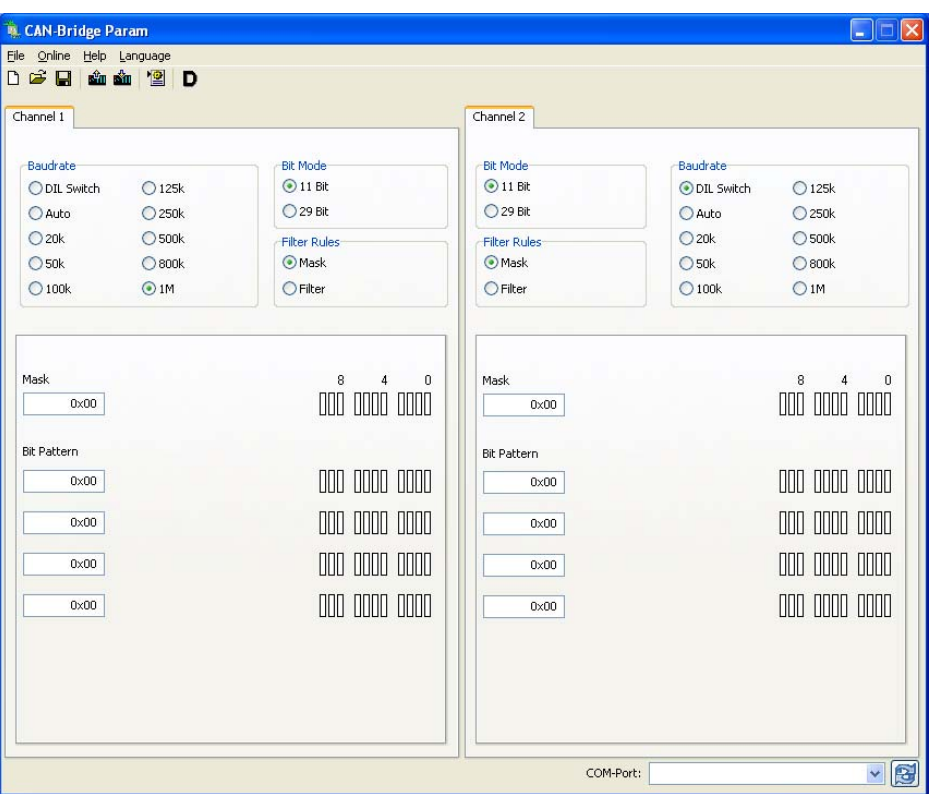

The configuration details of the module can be stored in a project file on the PC.

A standard mini USB cable can be used to connect the PC to the CAN-Bridge module.

#### <span id="page-13-0"></span>**4.2 Installing the USB interface driver**

When a CAN-Bridge module is connected to a PC for the first time, the operating system will attempt to install the appropriate driver. This driver provides the interface between the USB interface and the operating system.

This first-time initialisation can take some time and proceeds as follows:

• The operating system starts an installation assistant which guides you through the largely automatic installation. The first step is used to define whether the driver should be searched for locally or online. As the driver is available on the CD delivered, select the option "No, not this time".

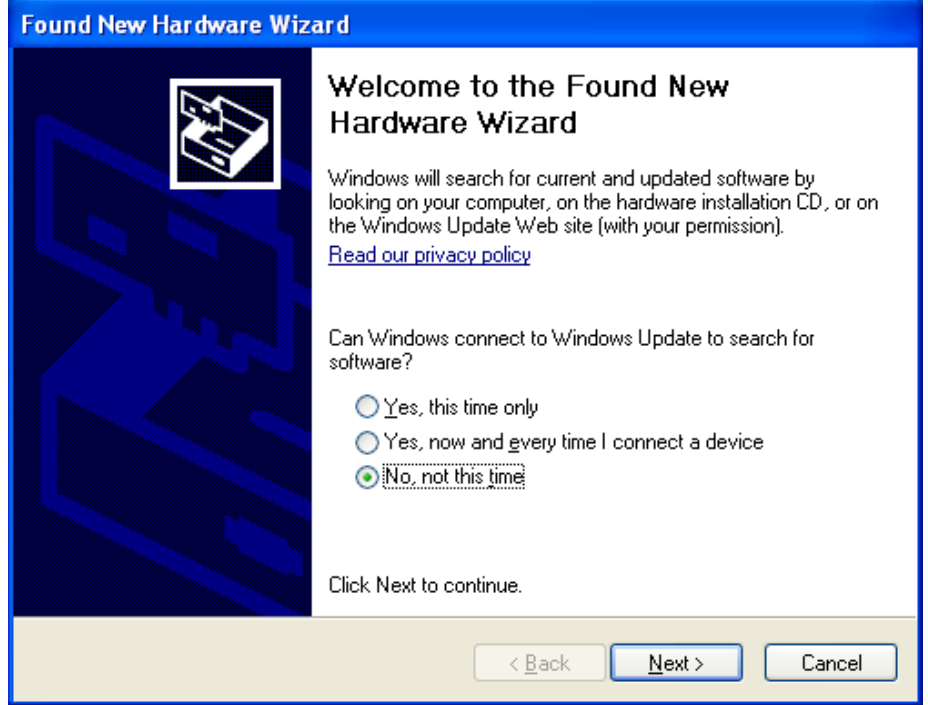

• In order to be able to enter the search path for the driver (usually the CD delivered) select the "Install from a list ....." option and press "*Next*".

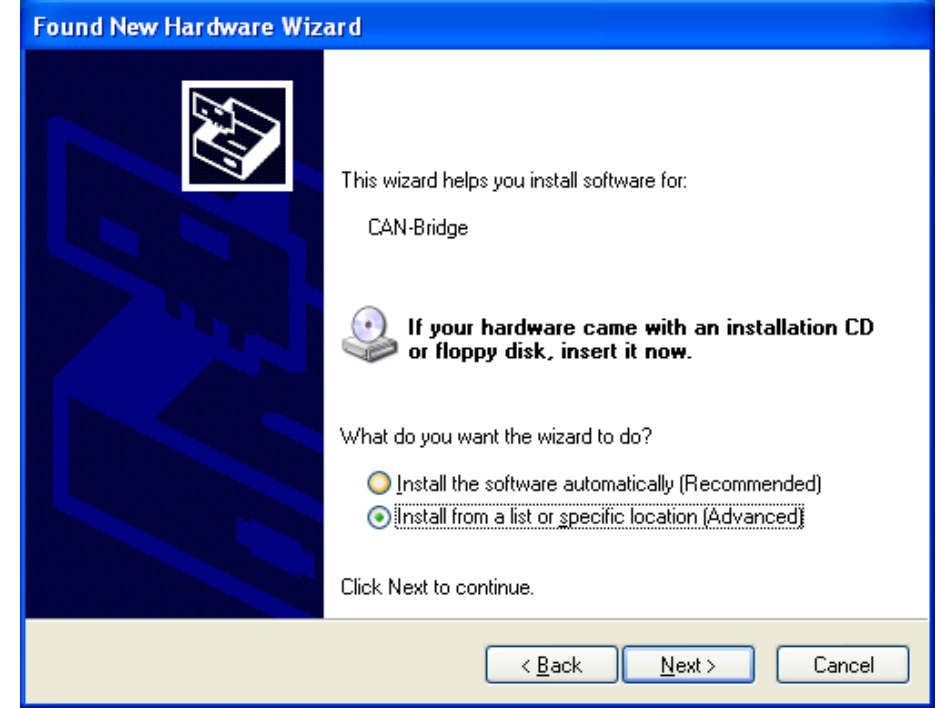

 A prompt follows for specifying the location of the driver. In general it is sufficient to select "*Search removable media*" and press "*Next*".

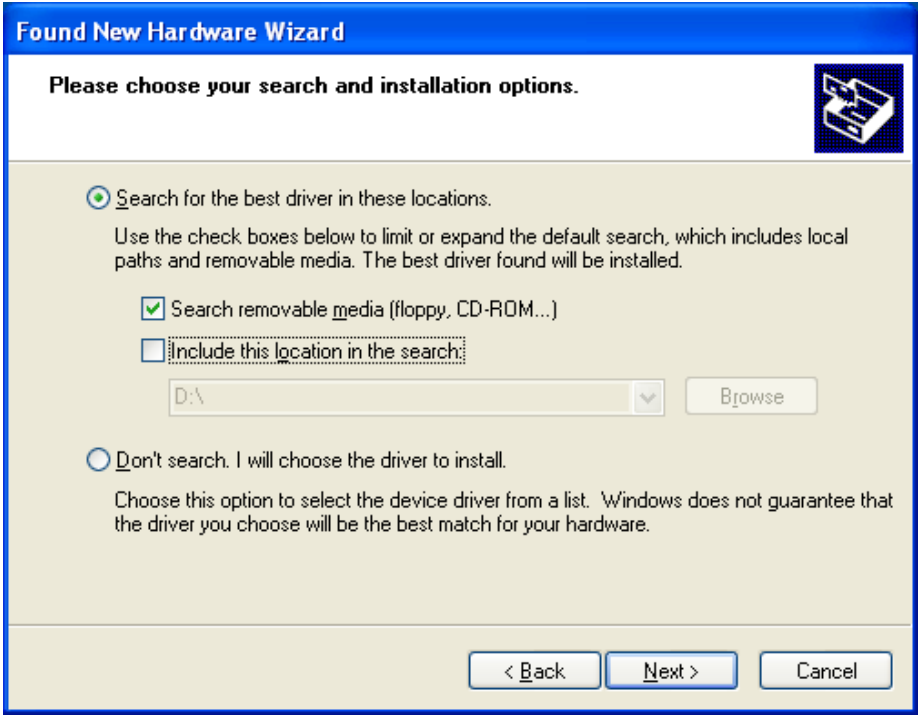

- If the CAN-Bridge CD is inserted in a local drive, the search for a driver is performed at this stage.
- If the driver is found a Windows XP-Logo compatibility check question is displayed.

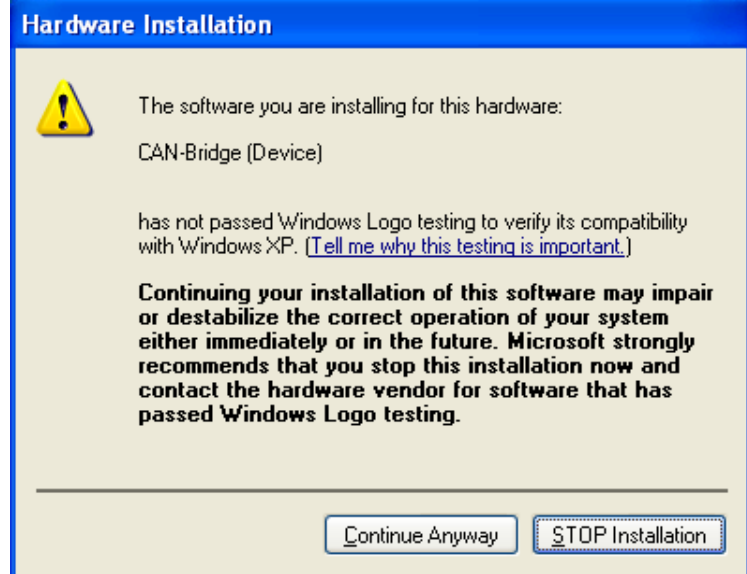

 Confirm this by pressing "*Continue installation*", after which the driver is installed.

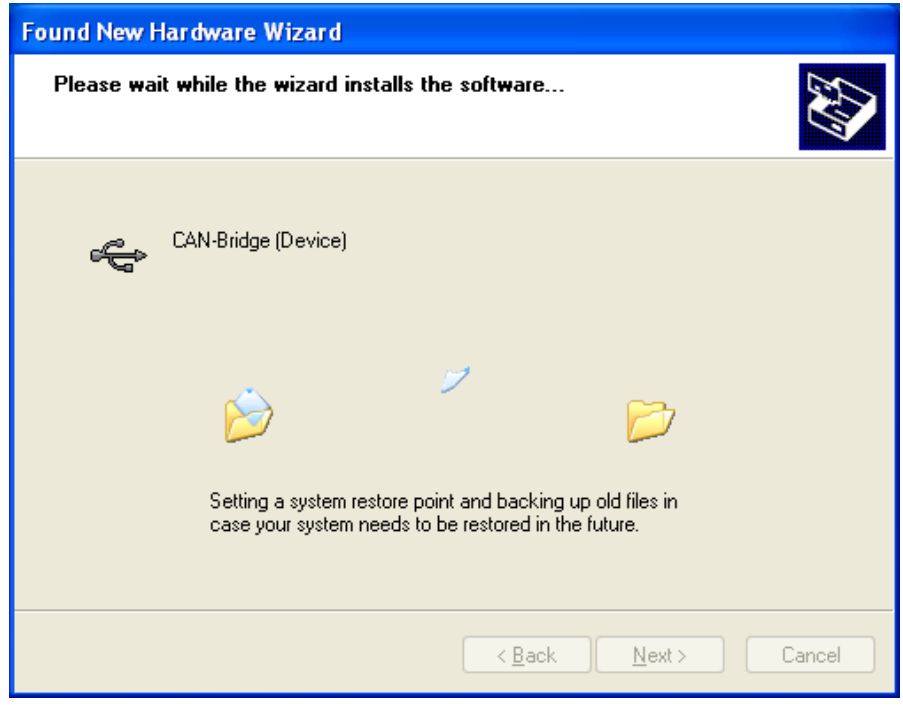

 Following a successful installation the process is terminated by pressing *"Finish"*.

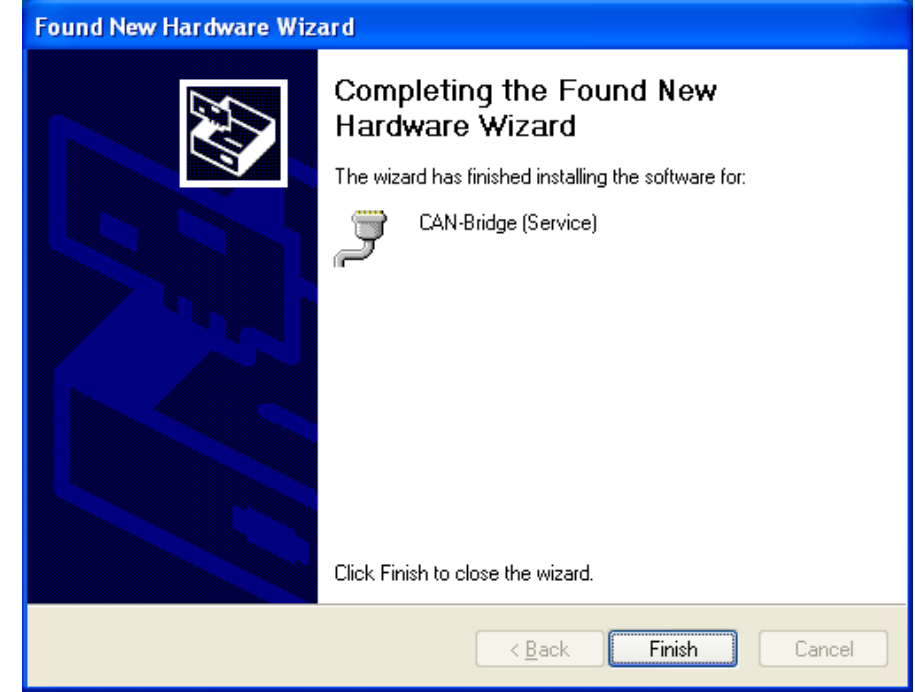

 The operating system starts the installation assistant a second time, in order to also install the virtual COM port driver. The install process is the same as previously described.

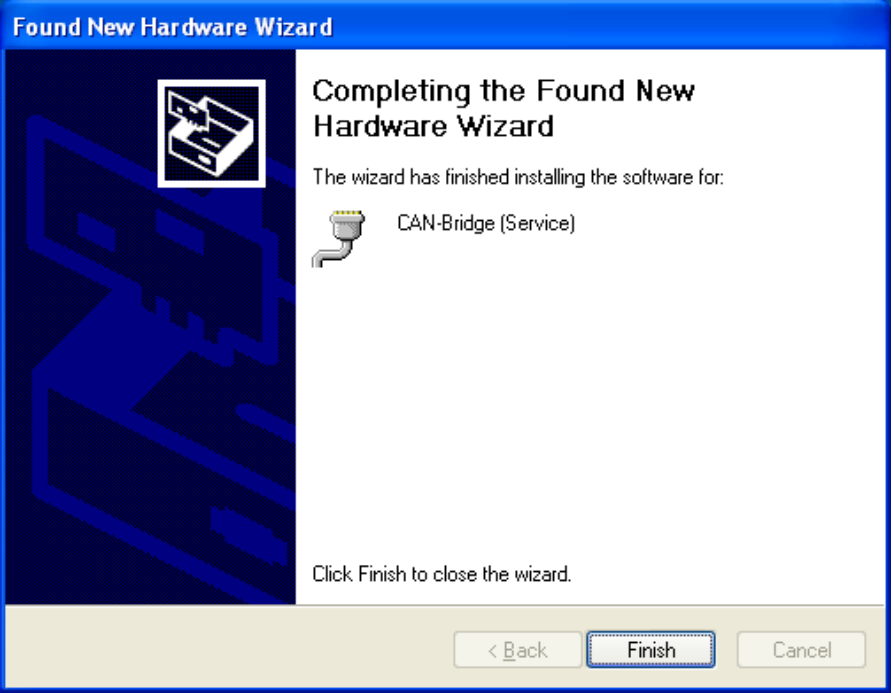

 A new COM port is inserted into the device manager. This COM port is automatically selected in the CAN-Bridge Param software in order to enable communication with the CAN-Bridge module.

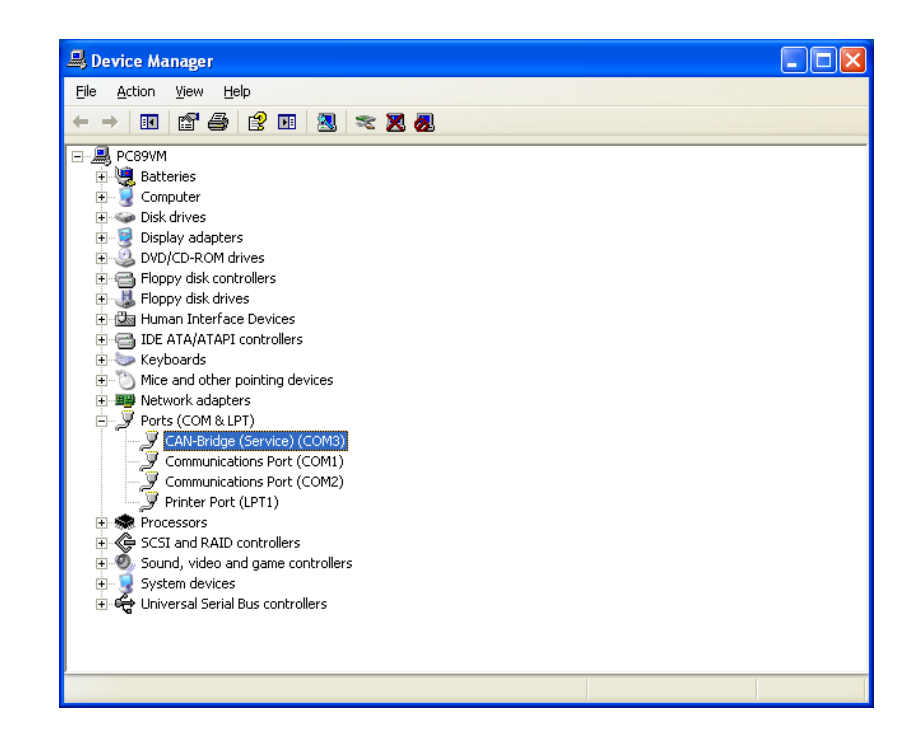

#### <span id="page-17-0"></span>**4.3 Creating a Project**

A new project can be created via the menu item "File / New" or via the "New" icon.

#### <span id="page-17-1"></span>**4.3.1 Setting the CAN bus baud rate.**

The CAN baud rate of the current channel can be selected between 20kbps and 1Mbps.

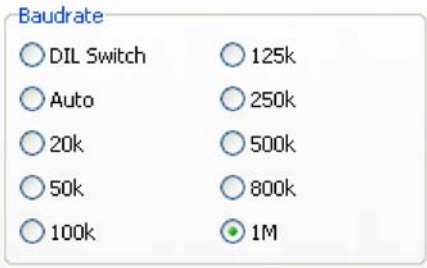

Alternatively it can be set by "Autobaud" or via the DIL switches.

**Note:** with Autobaud, up to 10 frames must be transferred over the CAN bus. Thus it is expected that a communication between two devices already exists.

The baud rate is determined for, starting at 1Mbps.

#### <span id="page-17-2"></span>**4.3.2 Setting the protocol type.**

The CAN-Bridge Module supports both CAN 2.0A (11 Bit) and CAN 2.0B (29 Bit) protocol formats.

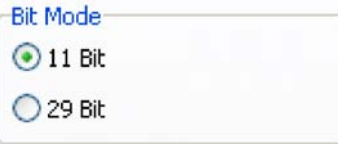

#### <span id="page-18-0"></span>**4.3.3 Setting the Filter Type**

In CAN-Bridge Param, two different filter types can be selected which are then available for both CAN 2.0 A (11 bit) and CAN 2.0 B (29 bit).

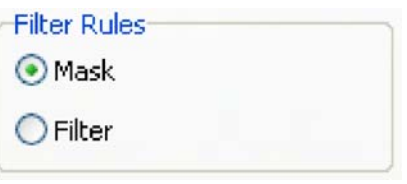

#### **4.3.4 Mask**

In the CAN-Bridge module one mask and up to four bit patterns are available. Using this mask and the bit patterns, reception of certain telegram IDs can be enabled or disabled.

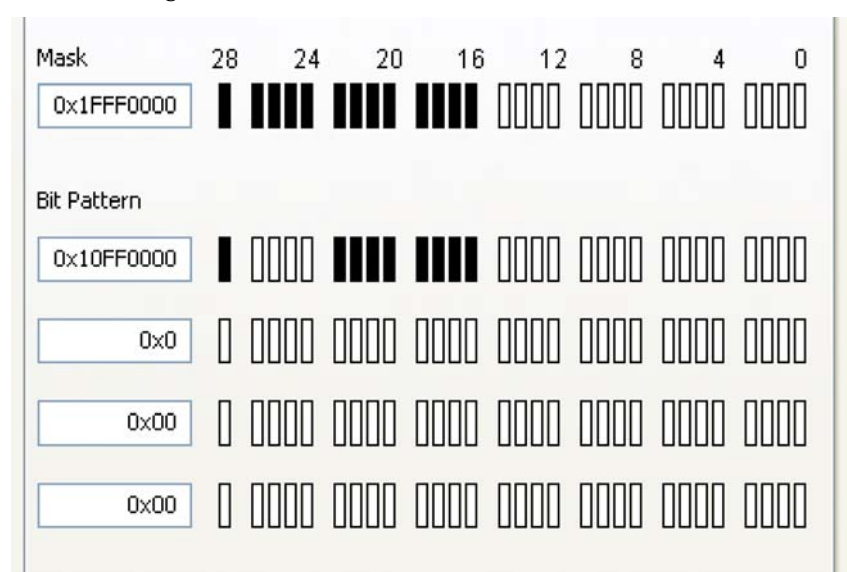

In order to receive any CAN telegrams the CAN identifier bits are first filtered with a mask and then compared with a predefined value (bitmap). If this comparison succeeds the CAN telegram is transferred to the other channel and forwarded to the CAN bus.

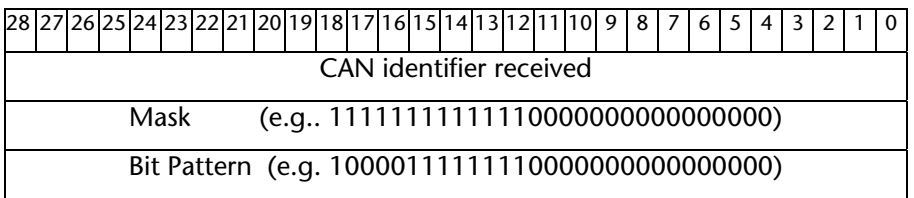

The mask 11111111111110000000000000000 (=536805376) filters out the upper 13 bits of the CAN-identifier. The bit pattern 10000111111110000000000000000 (=285147136) defines which telegrams should be accepted after the filtering.

In this example this would mean the CAN telegrams with any address between 0x10FF0000 to 0x10FFFFFF.

#### <span id="page-18-2"></span>**4.3.5 Filter**

As an alternative to the masks, the received CAN telegrams can also be filtered on a range of frame IDs.

<span id="page-18-1"></span>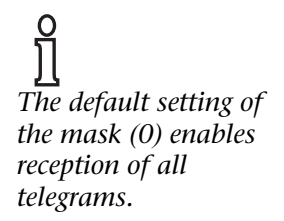

Different filters can be used for each protocol.

11 bit mode: 0 - 255 filter

29 bit mode: 0 - 127 filter

Using the filter settings, different frame IDs can be either enabled or blocked.

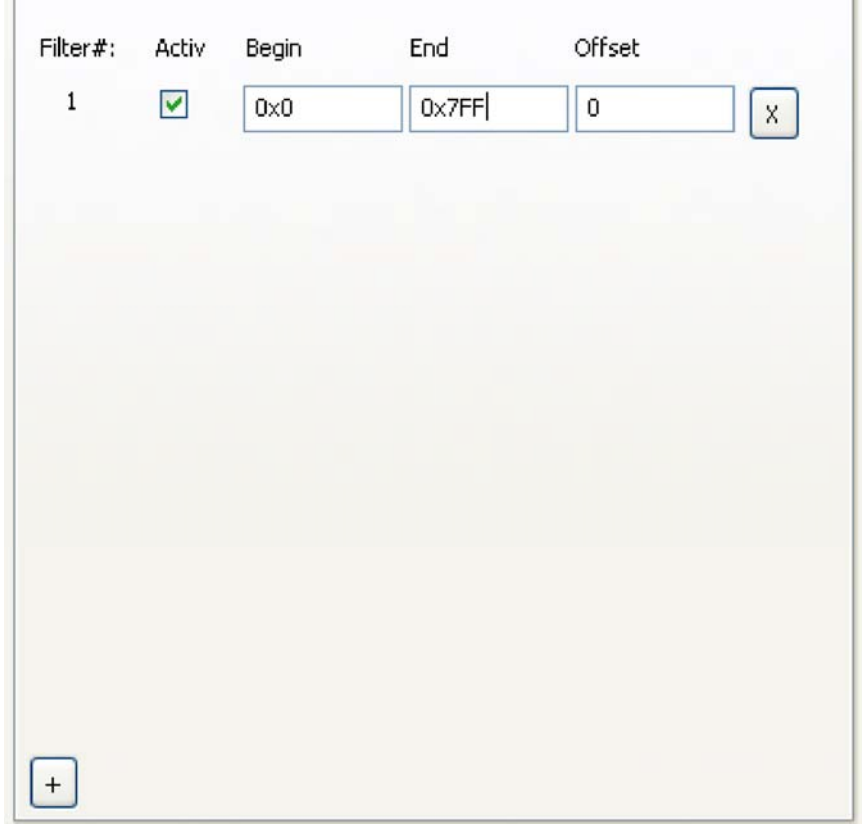

## <span id="page-20-0"></span>**4.4 Upload**

The current project can be uploaded to the CAN-Bridge module.

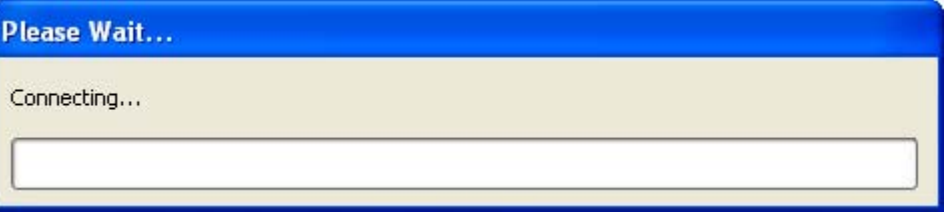

## <span id="page-20-1"></span>**4.5 Download**

A project currently saved in the module can be downloaded into the CAN-Bridge Param software for further modification.

## <span id="page-20-2"></span>**4.6 Diagnosis/Debug**

Using the "Debug" menu item, the state of the CAN-Bridge module can be queried. Debug mode requires a USB connection to the module.

## <span id="page-20-3"></span>**4.6.1 Debug display**

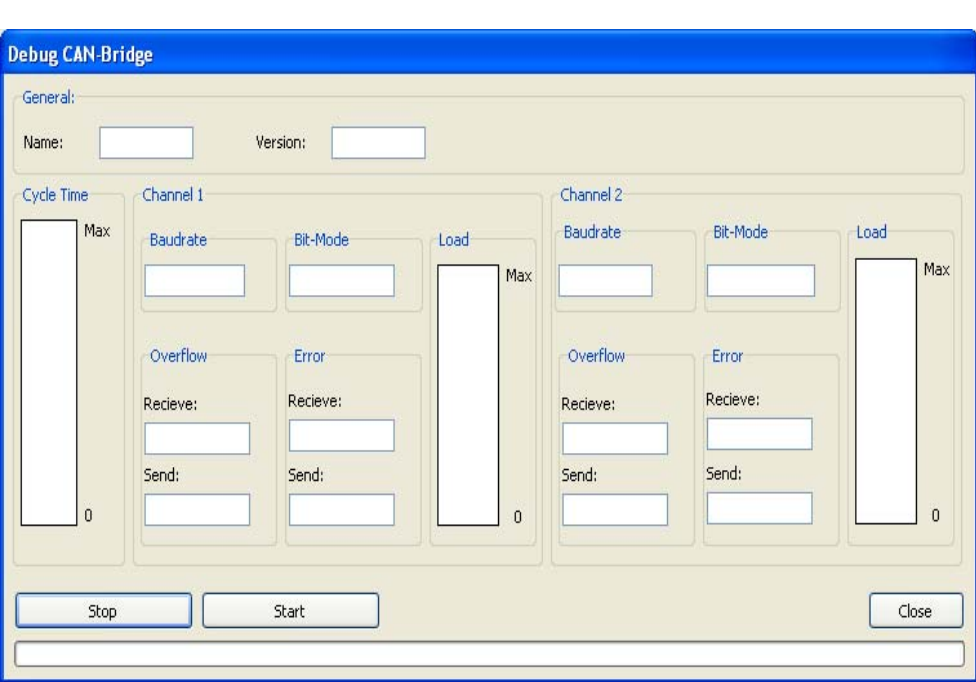

Press the "Start" button to start the debugging and press the "Stop" button to close the debugging connection.

#### **The debug dialogue displays the following information:**

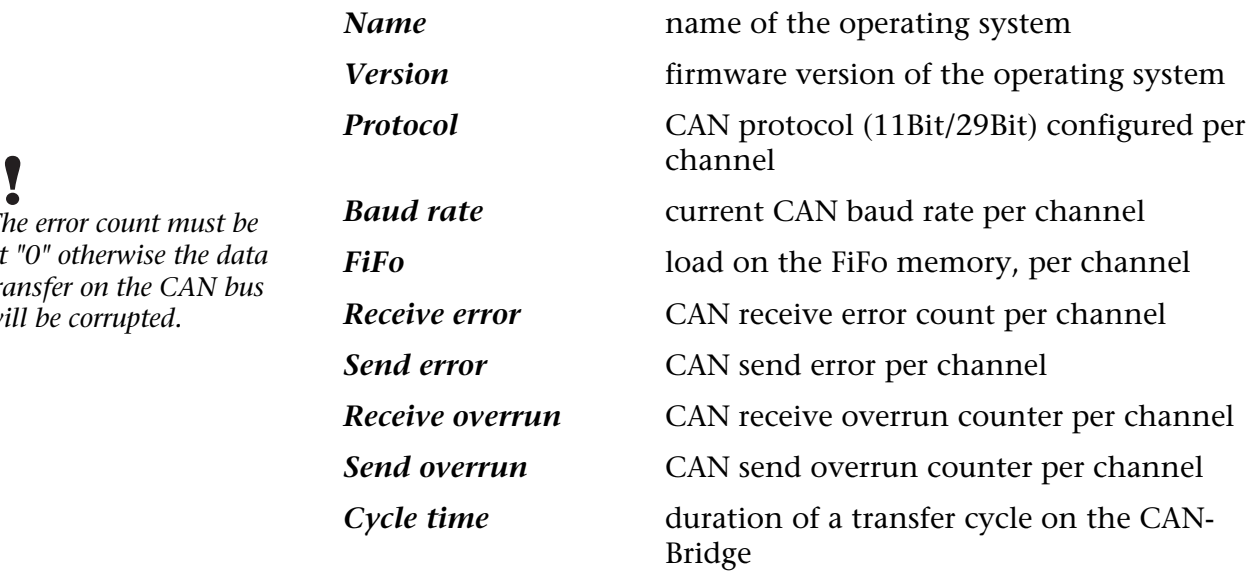

**Note:** the send and receive error counters are incremented by the CAN controller if the transmission or reception of a telegram fails with an error. As soon as a telegram is transmitted or received correctly the corresponding counter is decremented again. In a correctly functioning CAN bus, these counters should always be at zero.

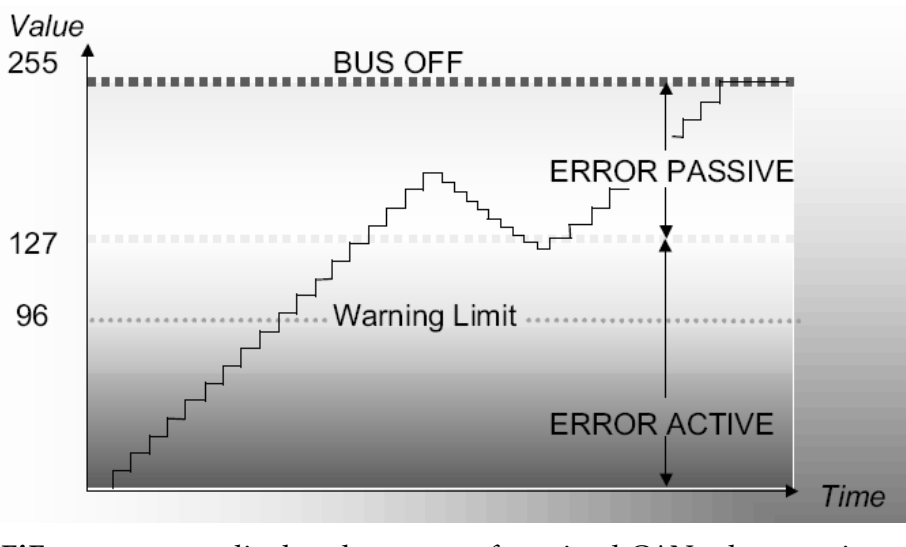

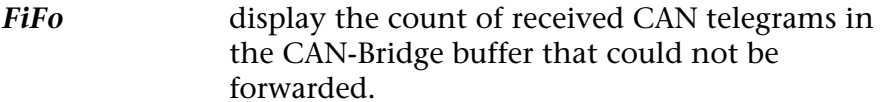

**Note:** the CAN-Bridge module has receive and send buffers of 16 telegrams each in either direction (32 in both directions).

There should never be a large difference between the Rx / Tx counter pairs. If, however, this is the case, the CAN telegrams are being transmitted too quickly or not retrieved quickly enough.

When a FiFo is full but further telegrams are sent or received, this results in a buffer overflow and the oldest telegram in the FiFo is deleted.

*The error count must be at "0" otherwise the data transfer on the CAN bus will be corrupted.* 

## <span id="page-22-0"></span>**5 Appendix**

## <span id="page-22-1"></span>**5.1 Specification**

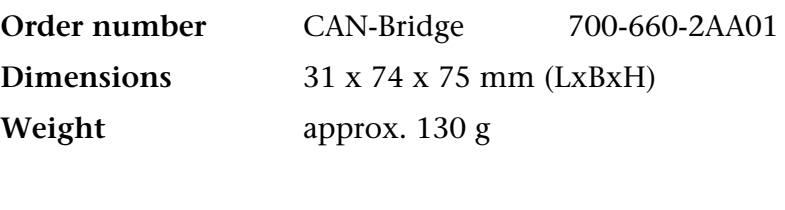

## **CAN interface**

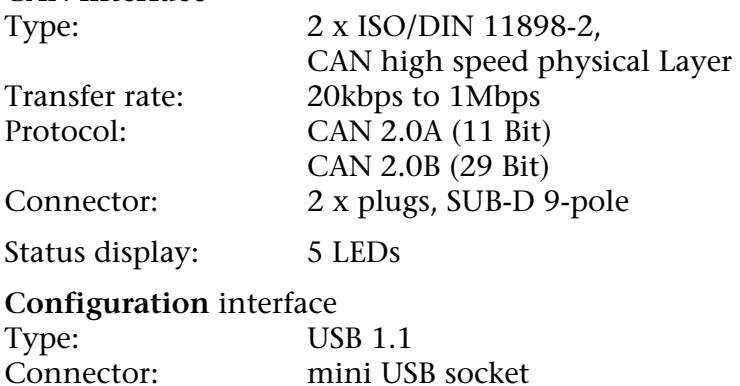

#### **Supply** 18 – 30 V DC Power consumption: 35 mA (typ.) / 60 mA (max.)

## <span id="page-22-2"></span>**5.2 Plug pin assignments**

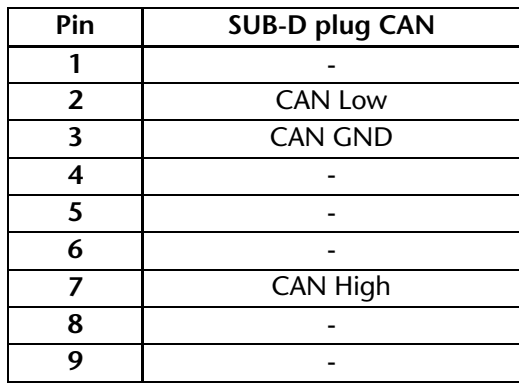

#### <span id="page-22-3"></span>**5.3 Further documentation**

Internet: www.can-cia.org

CAN Specification 2.0, Part A & Part B

Holger Zeltwanger: "CANopen®", VDE Verlag, ISBN 3-8007-2448-0

<span id="page-23-0"></span>**Notes**